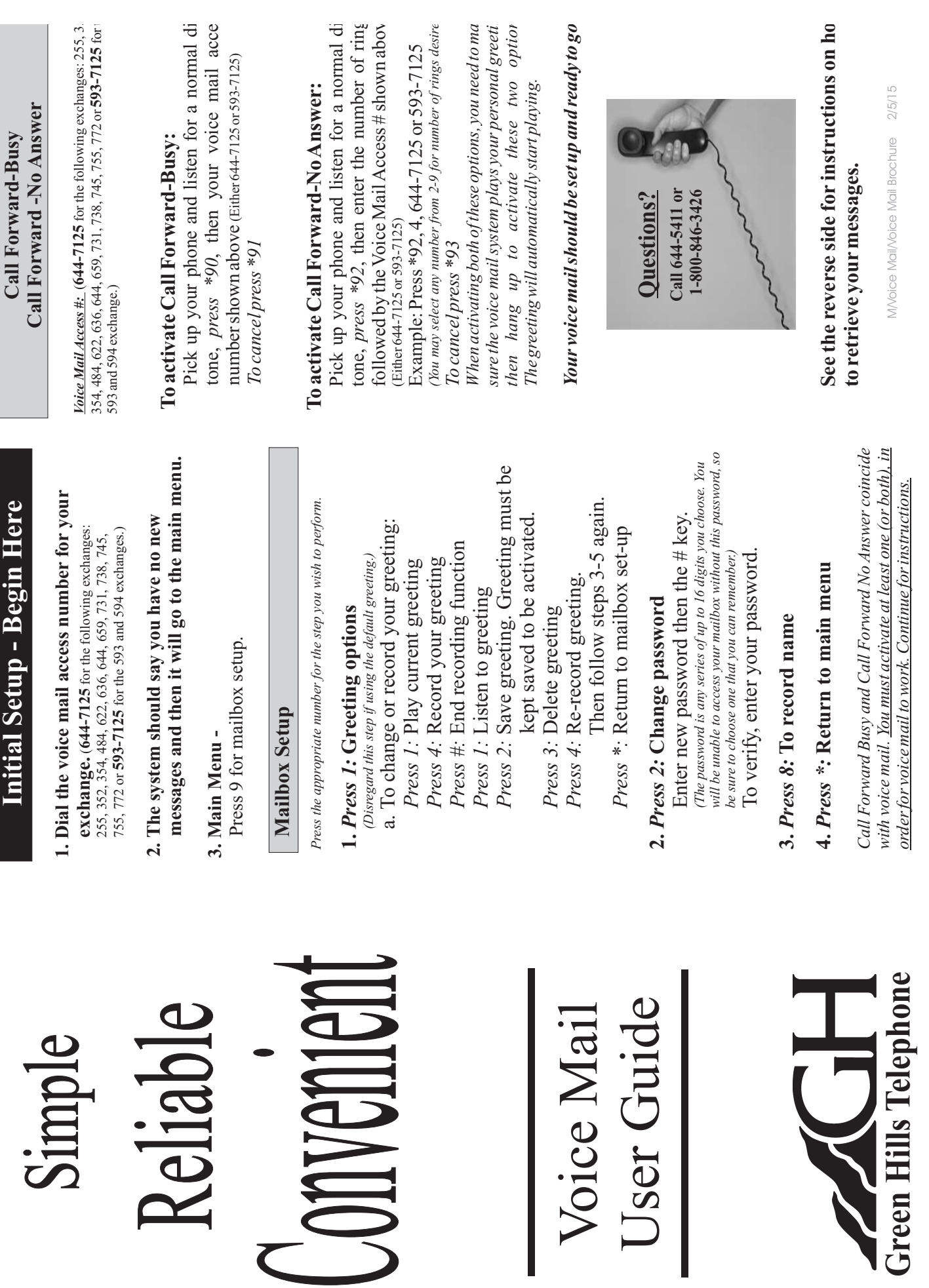

## Calling from the number where your voice mail is **Calling from the number where your voice mail is**

- **setup:**<br>1. Dial the voice mail access number for your 1. Dial the voice mail access number for your **exchange.**  $(644-7125)$  for the following exchanges:<br>255, 352, 354, 484, 622, 636, 644, 659, 731, 738, 745,<br>755, 772 or **593-7125** for the 593 and 594 exchange.) (644-7125 for the following exchanges: 255, 352, 354, 484, 622, 636, 644, 659, 731, 738, 745, 755, 772 or 593-7125 for the 593 and 594 exchange.) **644-7125 593-7125**
- 2. The voice mail system will automatically log you in and tell you if you have any new messages or 2. The voice mail system will automatically log you in and tell you if you have any new messages or saved messages. saved messages.
- appropriate number for the step you wish to 3. Listen to the retrieval menu and choose the 3. Listen to the retrieval menu and choose the appropriate number for the step you wish to perform. (Options shown below.) perform. (Options shown below.)

## Calling from a number other than where your voice **Calling from a number where your voice other than** mail is setup: **mail is setup:**

- exchange.  $(644-7125)$  for the following exchanges:<br>255, 352, 354, 484, 622, 636, 644, 659, 731, 738, 745, 1. Dial the voice mail access number for your 1. Dial the voice mail access number for your (644-7125 for the following exchanges: 255, 352, 354, 484, 622, 636, 644, 659, 731, 738, 745, 755, 772 or 593-7125 for the 593 and 594 exchange.) 755, 772 or **593-7125** for the 593 and 594 exchange.) **644-7125 593-7125**
	- 2. The voice mail system will ask for your mail box 2. The voice mail system will ask for your mail box number (The number where your voice is setup.)
- 3. The voice mail system will ask for your password 3. The voice mail system will ask for your password (The number where your voice is setup.) followed by the # key. followed by the  $\#\text{key}$ .
	- 4. Listen to the retrieval menu and choose the appropriate number for the step you wish to 4. Listen to the retrieval menu and choose the appropriate number for the step you wish to perform. (Options shown below.) perform. (Options shown below.)

## Three options in message retrieval menu: **Three options in message retrieval menu:**

New messages Saved messages Return to main menu *Press 1: Press* 2: Saved messages *Press \*:*

## Listen to messages: **Listen to messages:**

Play or re-lay message Save message and go to next Delete message and go to next Save message as new Reply to a message Forward message Skip back three seconds Pause or continue message Skip forward three seconds *Press 1: Press 2: Press 3: Press*  $4$ : Save message as new *Press 5: Press* 6: Forward message *Press 7: Press*  $8$ : Pause or continue message *Press* 9: Skip forward three seconds

Return to main menu

*Press \*:*